# JavaプログラミングI

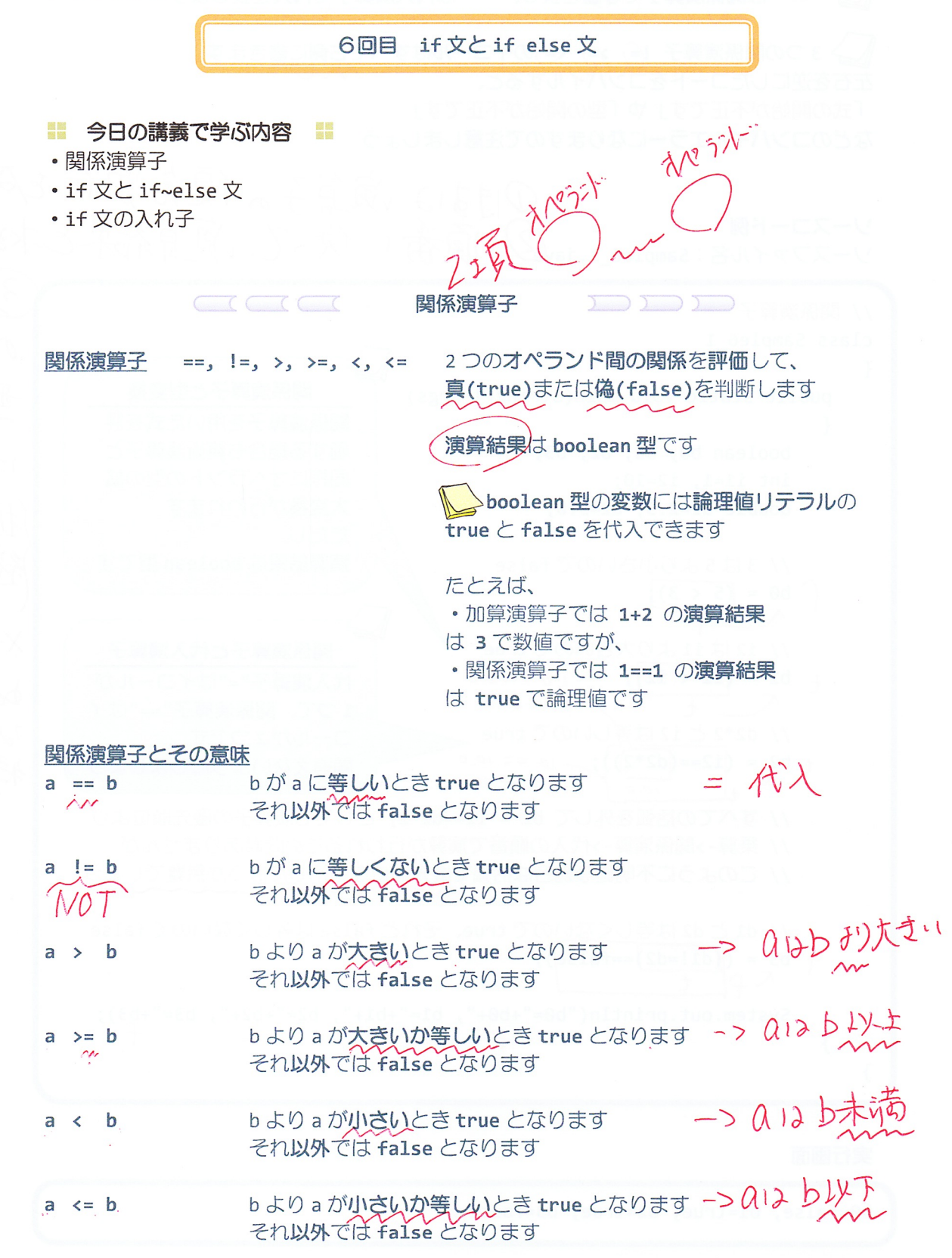

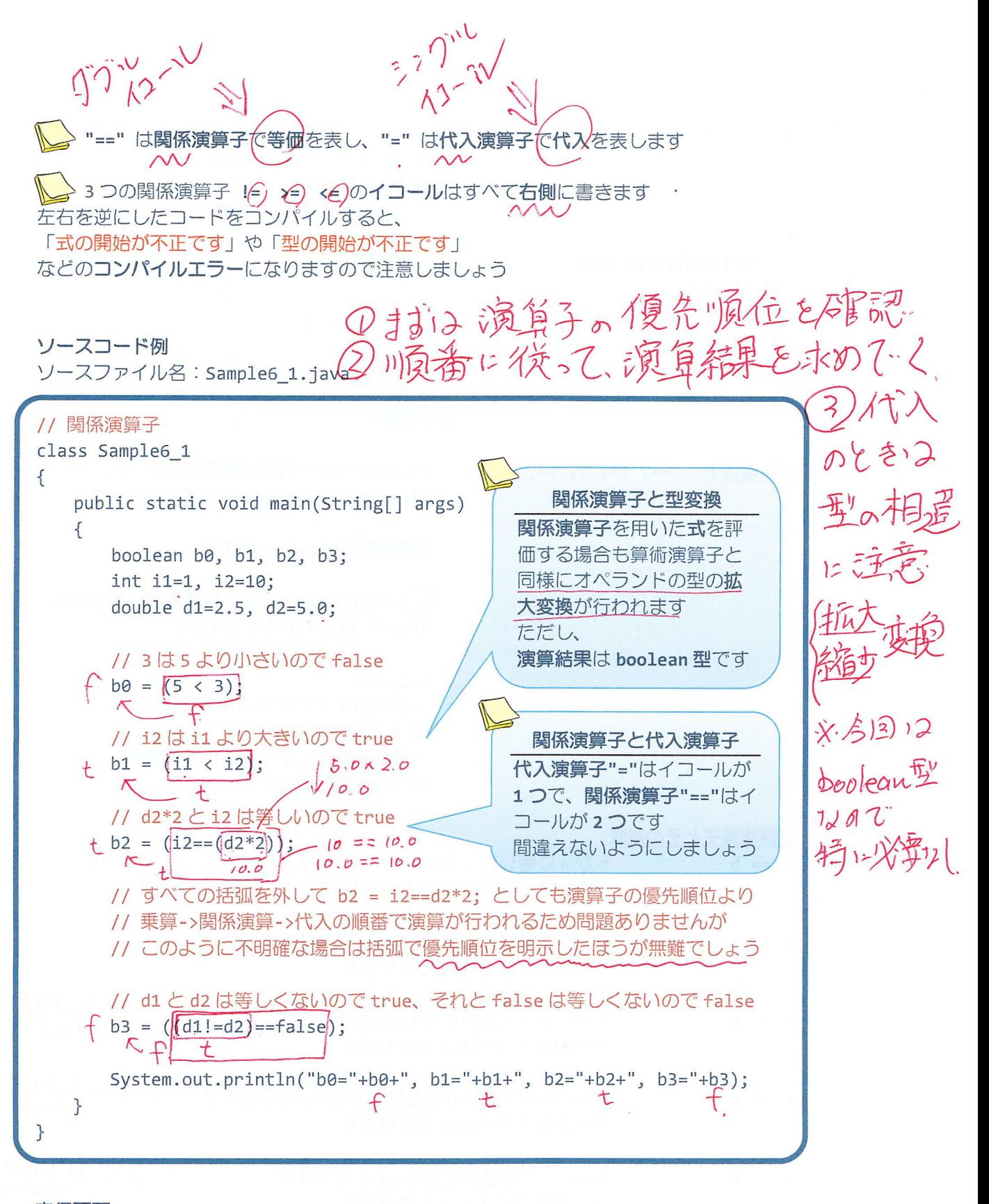

b0=false, b1=true, b2=true, b3=false

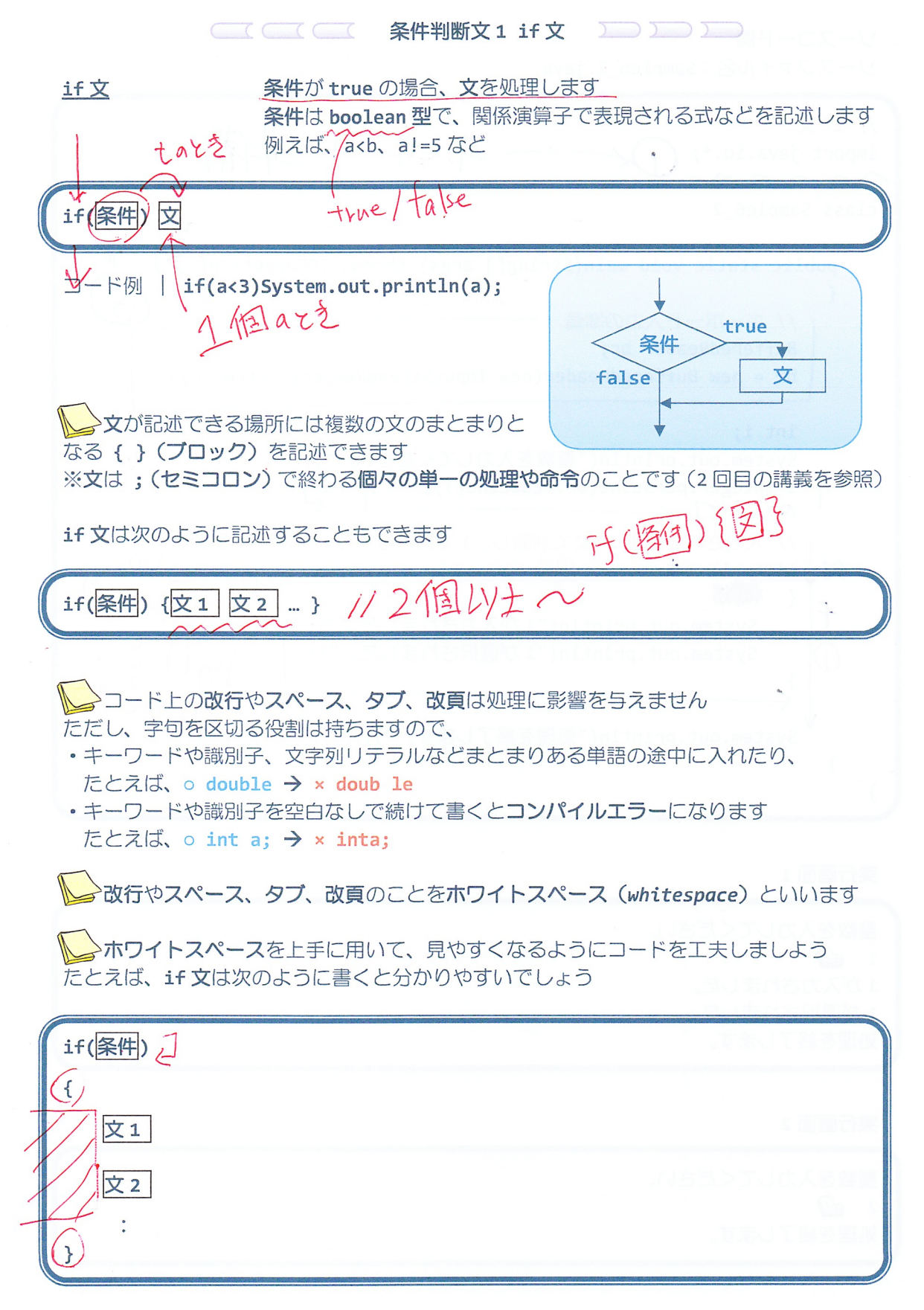

 $-3/11 -$ 

ソースコード例 ソースファイル名: Sample6 2.java  $11$  if  $\overline{\chi}$ キーボート準備 import java.io.\*; class Sample6 2  $\{$ public static void main(String[] args) throws IOException(  $\{$ // キーボード入力の準備 BufferedReader br; br = new BufferedReader(new InputStreamReader(System.in)); int i; System.out.println("整数を入力してください。");  $\eta$  i=Integer.parseInt(br.readLine());  $\eta''$  $\sim n$ // 入力された値を if 文で判断し、1であればブロック内を処理  $if(i == 1)$  t 够  $\frac{1}{2}$ System.out.println("1が入力されました。"); System.out.println("1が選択されました。");  $\}$ System.out.println("処理を終了します。");  $\mathcal{L}$  $\mathcal{F}$ 

整数を入力してください。  $1 \oplus$ 1が入力されました。 1が選択されました。 処理を終了します。

# 実行画面 2

整数を入力してください。  $2 \oplus$ 処理を終了します。

 $\lambda$ 

2 次にように if 文を記述するとどうなるでしょうか?

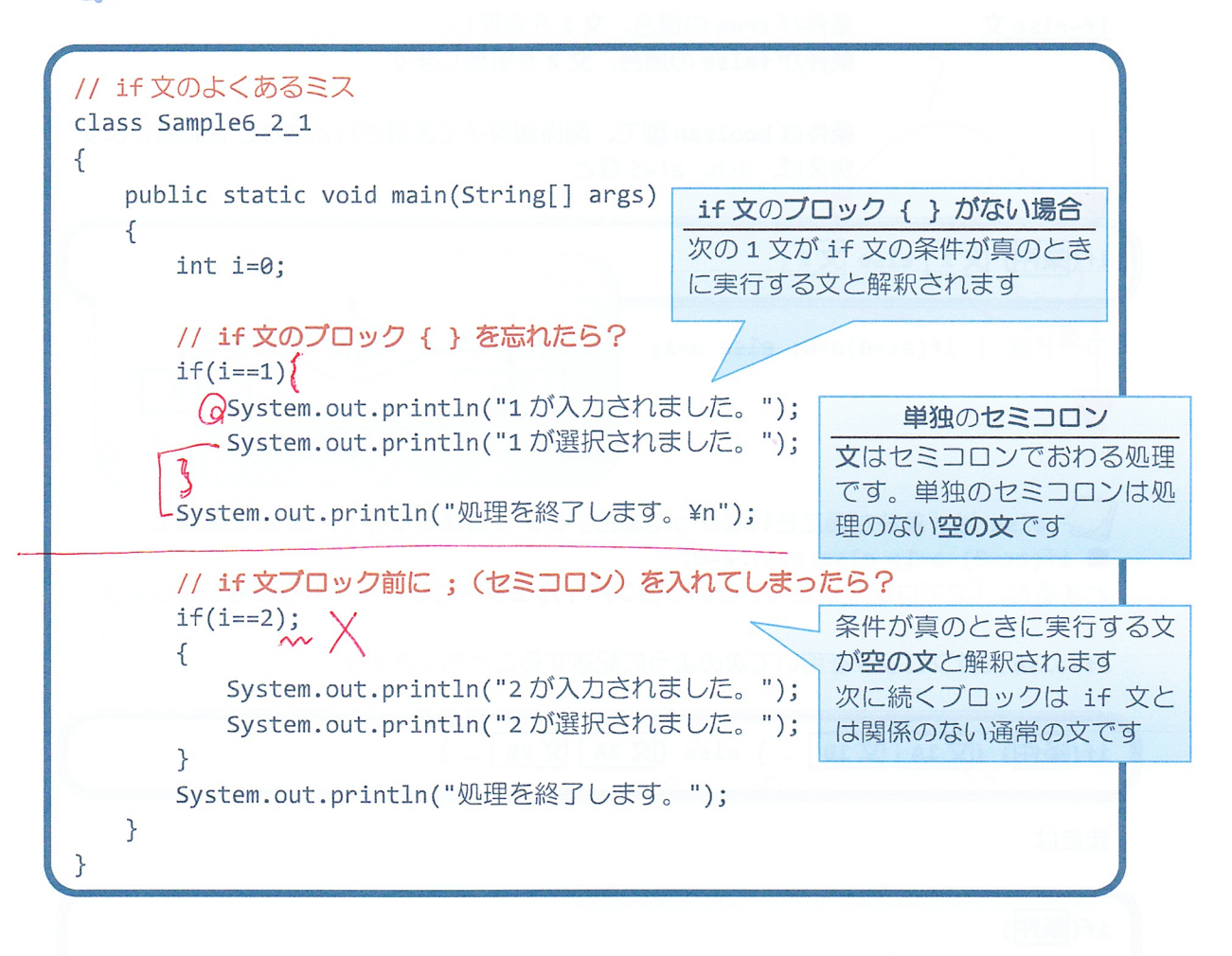

#### 実行画面

1が選択されました。 処理を終了します。

2 が入力されました。 2 が選択されました。 処理を終了します。

♪このようなミスは、Java の文法的には間違いではないためコンパイラエラーとして発見 されることはありません。このようなエラーを論理エラーといいます。

論理エラーを防ぐために、読みやすく分かり易いコードを書くことを心がけましょう!!

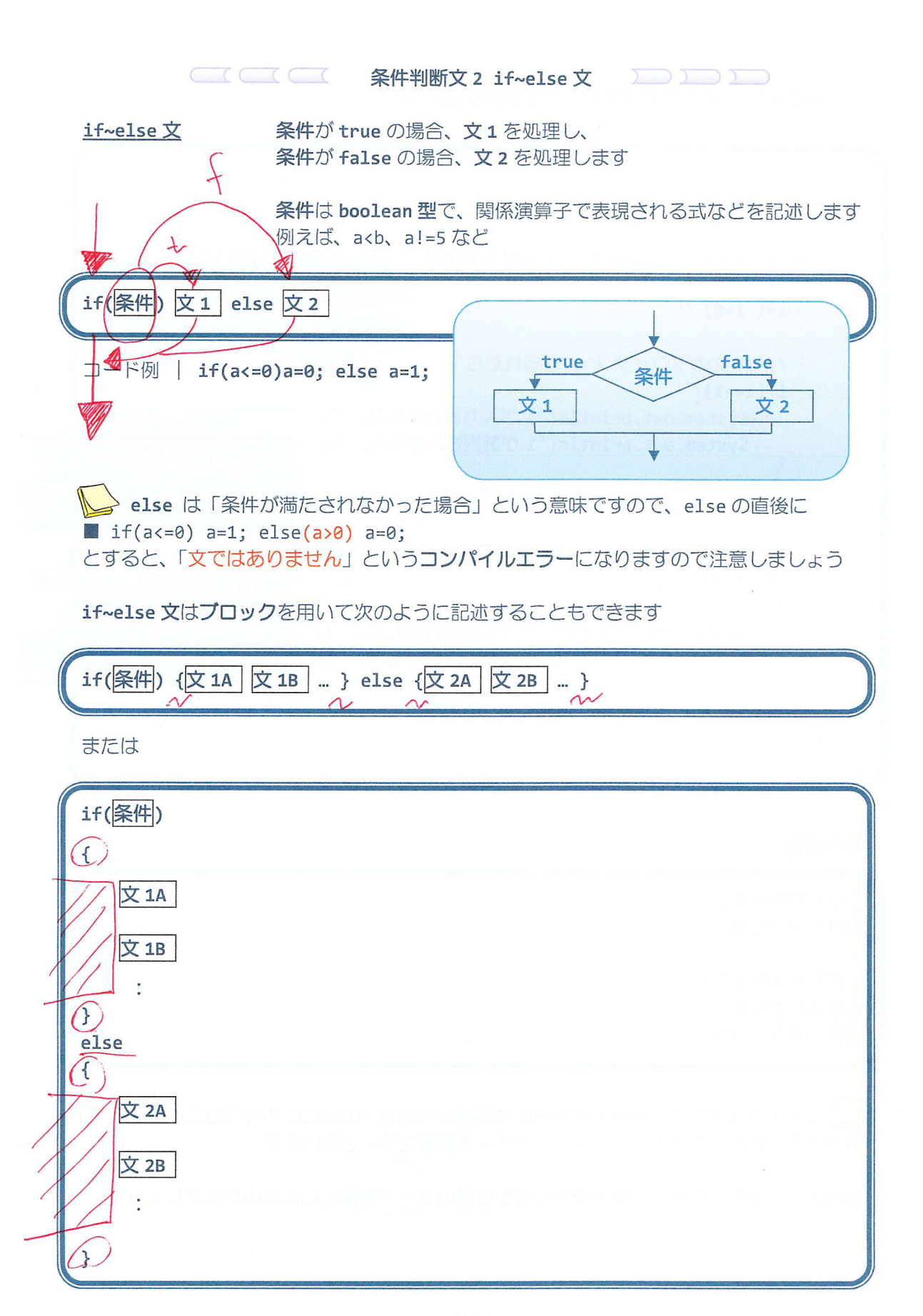

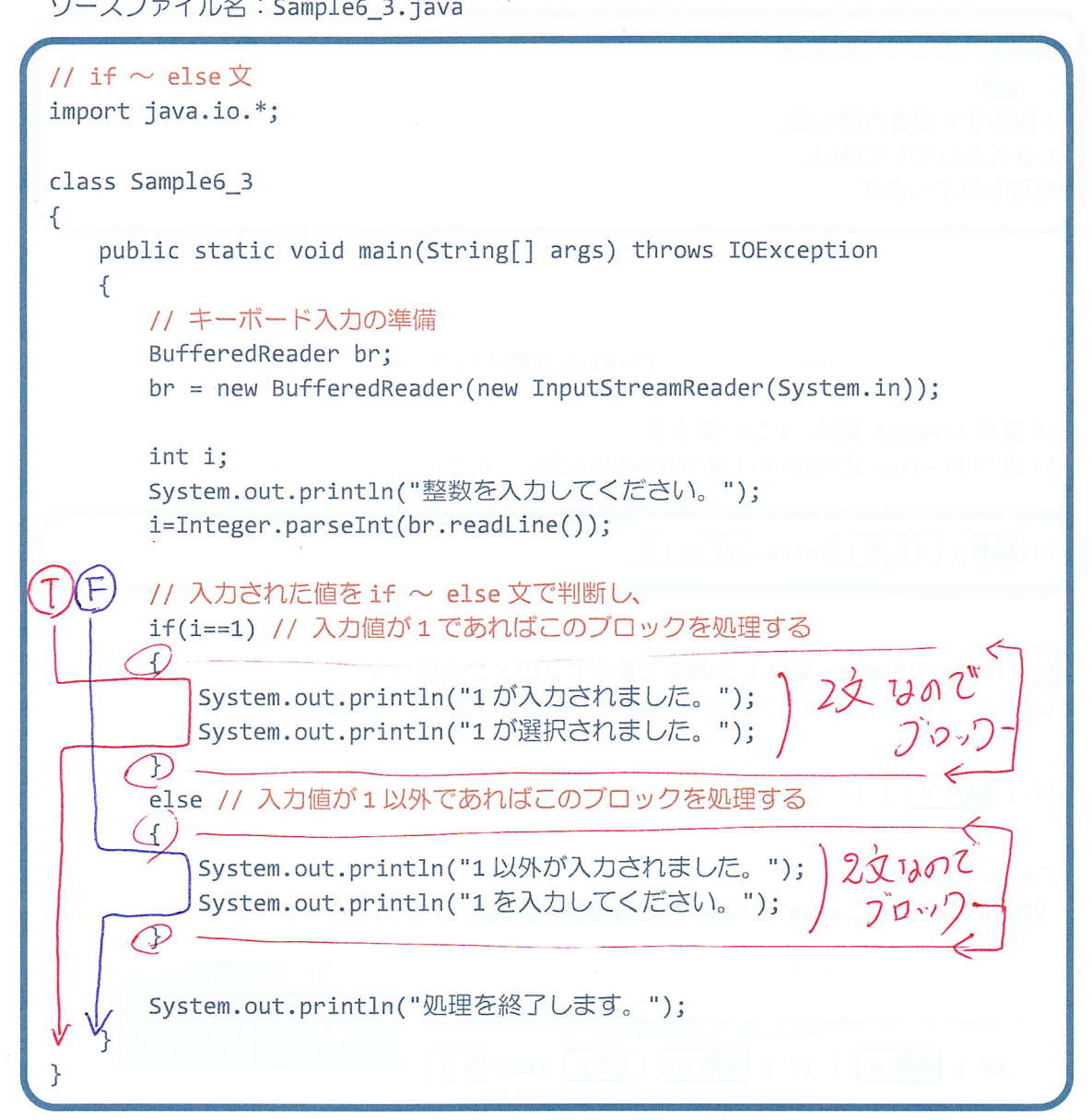

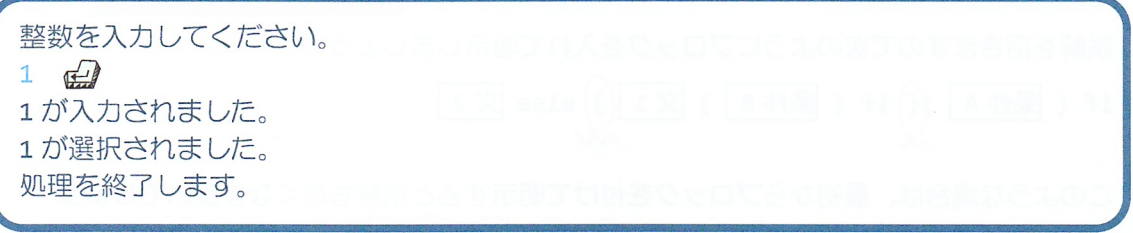

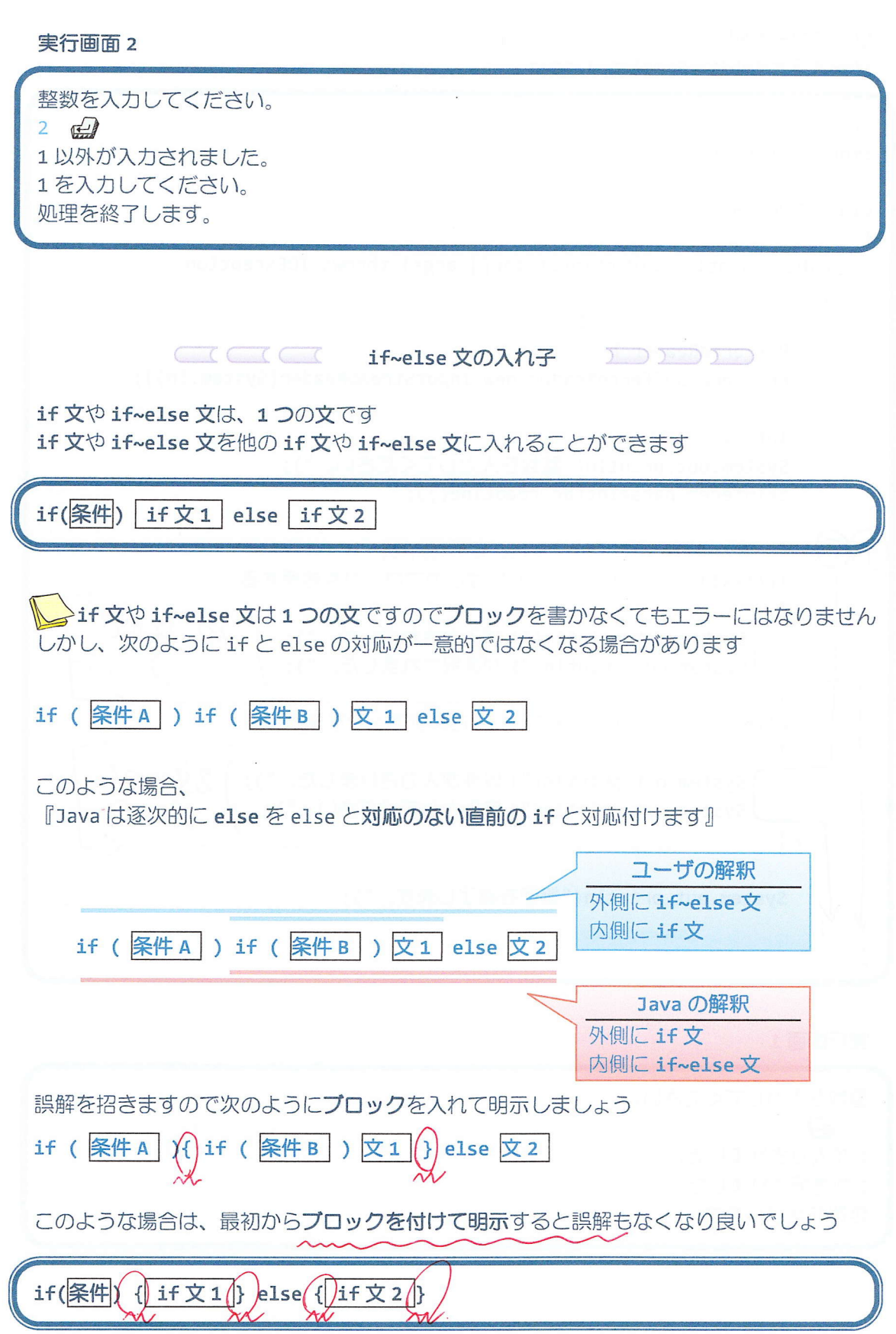

ソースファイル名: Sample6\_4.java

整数を入力してください。  $1 \oplus$ 1 が入力されました。 1が選択されました。 処理を終了します。

### 実行画面 2

整数を入力してください。  $2 \oplus$ 2 が入力されました。 2 が選択されました。 処理を終了します。

実行画面 3

整数を入力してください。  $\overline{3}$ 1または2を入力してください。 処理を終了します。

※情れてきたら、Sample6 4.java で出てきた左側のような if~else 文の入れ子を 右側のように書くとより読みやすくなり、良いでしょう

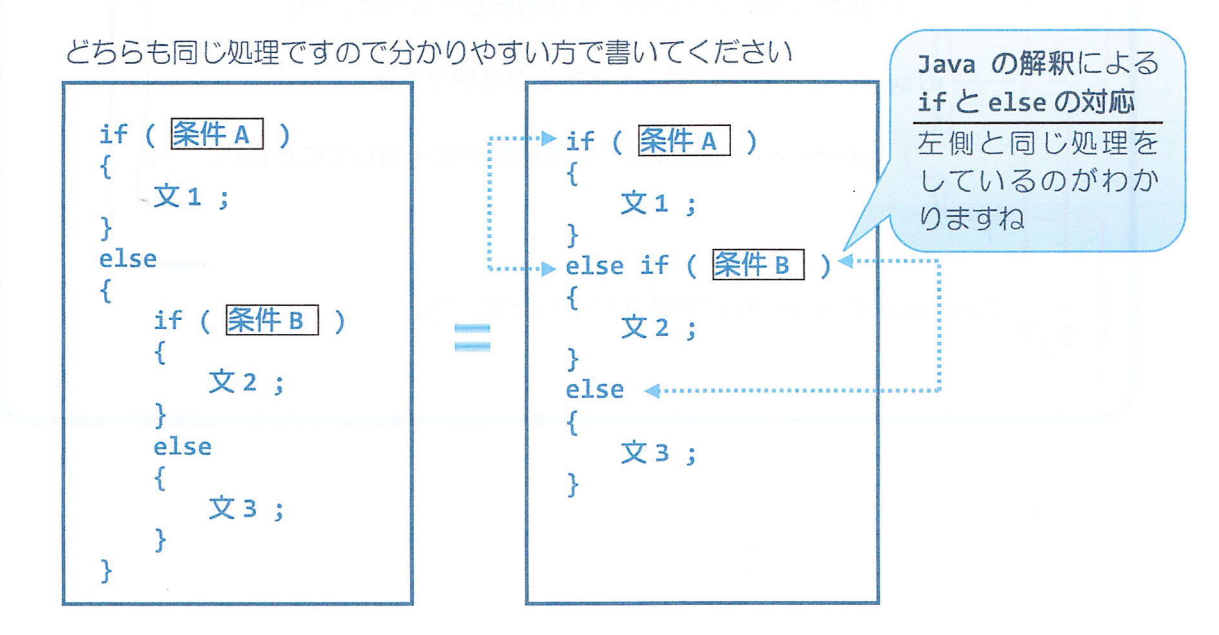

 $-10/11 -$ 

## ■ 今日の講義のまとめ ■

• 関係演算子は、オペランドのどちらが大きいか小さいか、またそれらが等しいかどうかを 演算します。演算結果は、真の場合には true、偽の場合には false です。

·if 文は条件判断を行います。条件が真の場合には、指定された文が実行されます。

• ホワイトスペースとは、改行やスペース、タブ、改項のことです。これらは処理に影響を 与えませんので、上手に用いて見やすいコードを心がけましょう。

· if~else 文は、条件が真の場合に実行される文と、条件が偽の場合に実行される文の両方 を指定できます。

· if 文や if~else 文を他の if 文などにいれて、入れ子にすることができます。